## **Tips for Using Data Preview Portal**

#### **Data Access**

**DataPreview Portal** 

Data Release Timelines

**Data Access Application Process** 

**Data Access Application Documents** 

Welcome to the DataPreview Portal (DPP) for the CLSA. Alphanumeric data collected from more than 51,000 participants at baseline are now available. Before exploring the variables in the DPP, please familiarize yourself with the study protocol and data collection tools.

**Data Preview Portal** 

Welcome to the DataPreview Portal for the Canadian Longitudinal Study on Aging (CLSA). Alphanumeric data collected from more than 51,000 participants at baseline are now available. Before exploring the variables in the DataPreview Portal, please familiarize yourself with the study protocol and data collection tools used in the study.

> Access the detailed protocol for the baseline phase of data collection of the CLSA

Access the questionnaires used by the CLSA since it began data collection in 2011. If you would like to search keywords of interest. we recommend downloading the questionnaires and using CTRL+F, Command+F or the search function of your web browser

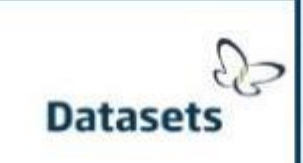

**Study Protocol** 

**Data Collection** 

**Tools** 

Access the CLSA DataPreview Portal. The variable search tool is designed to enable researchers to locate items of interest within available data. If you are new to using the portal, we recommend you read the Frequently Asked Questions. Currently, the DataPreview Portal is only available in English.

Revised: Oct 2016

#### **Dataset Search Tool**

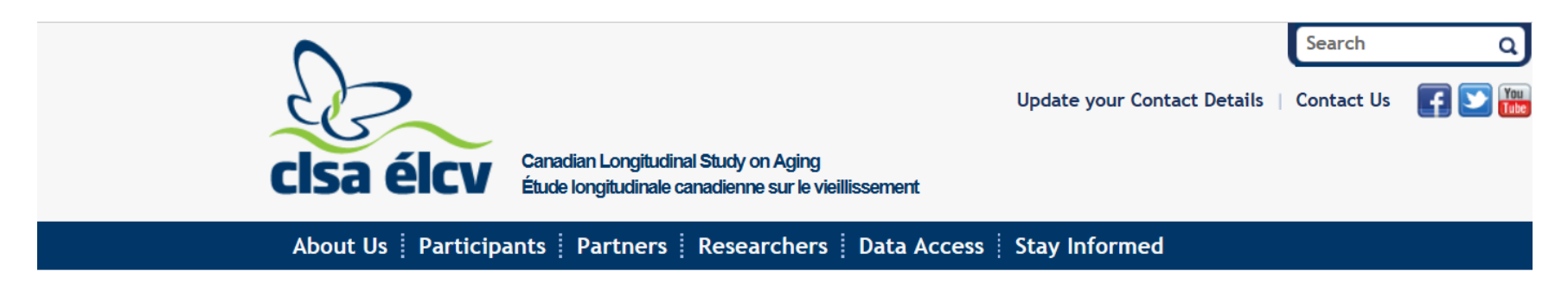

#### **Datasets**

A Canadian Longitudinal Study on Aging (CLSA) dataset holds and describes variables collected from participants at each wave of data collection. The variable search tool is designed to enable researchers to locate items of interest within available data collected from CLSA participants.

 $Curr$ minu  $30 - n$ 

**Data** 

The *Dataset Search* tool is designed to enable you to find basic information on the variables within available data. Please also consult the *Data not yet available* page.

**Dataset Search** Veriables available in the baseling uata release, with filtering and 60and Data not yet available

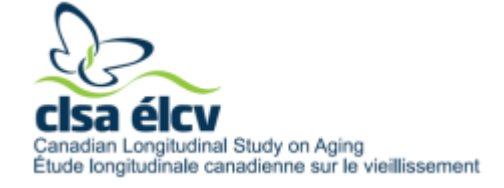

### Data Not Yet Available

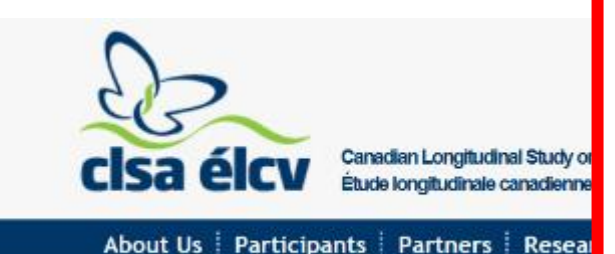

In addition to the information provided below, please consult the CLSA Data Checklist available for download in the Data Access Application Documents) for a more detailed summary of data that are currently available or not yet available.

#### Data not yet available

As part of the CLSA, a large amount of information is collected on participants in many forms, including questionnaire data, biospecimens and physical measurements. The process of reviewing and preparing this information for researchers is complex. Some of this information is still in the process of review and as a result is not yet available for researchers.

#### **Questionnaire Data**

· Medications

Status: Under review, please check the website for updates.

#### **Biospecimens**

- Blood
- Urine

Please email bbc@clsa-elcv.ca if you have any questions concerning biospecimen access.

#### **Physical Assessments**

- · Images from DEXA (Bone density & bio-impedance)
- · Images for Carotid Intima Media Thickness
- · Images for Plaque
- · Retinal Scan Images

Status: Please check the website for updates.

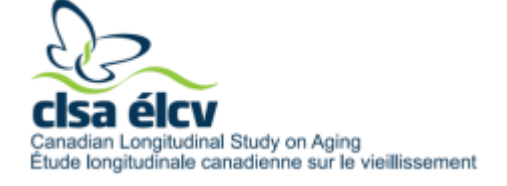

### **Variable Search**

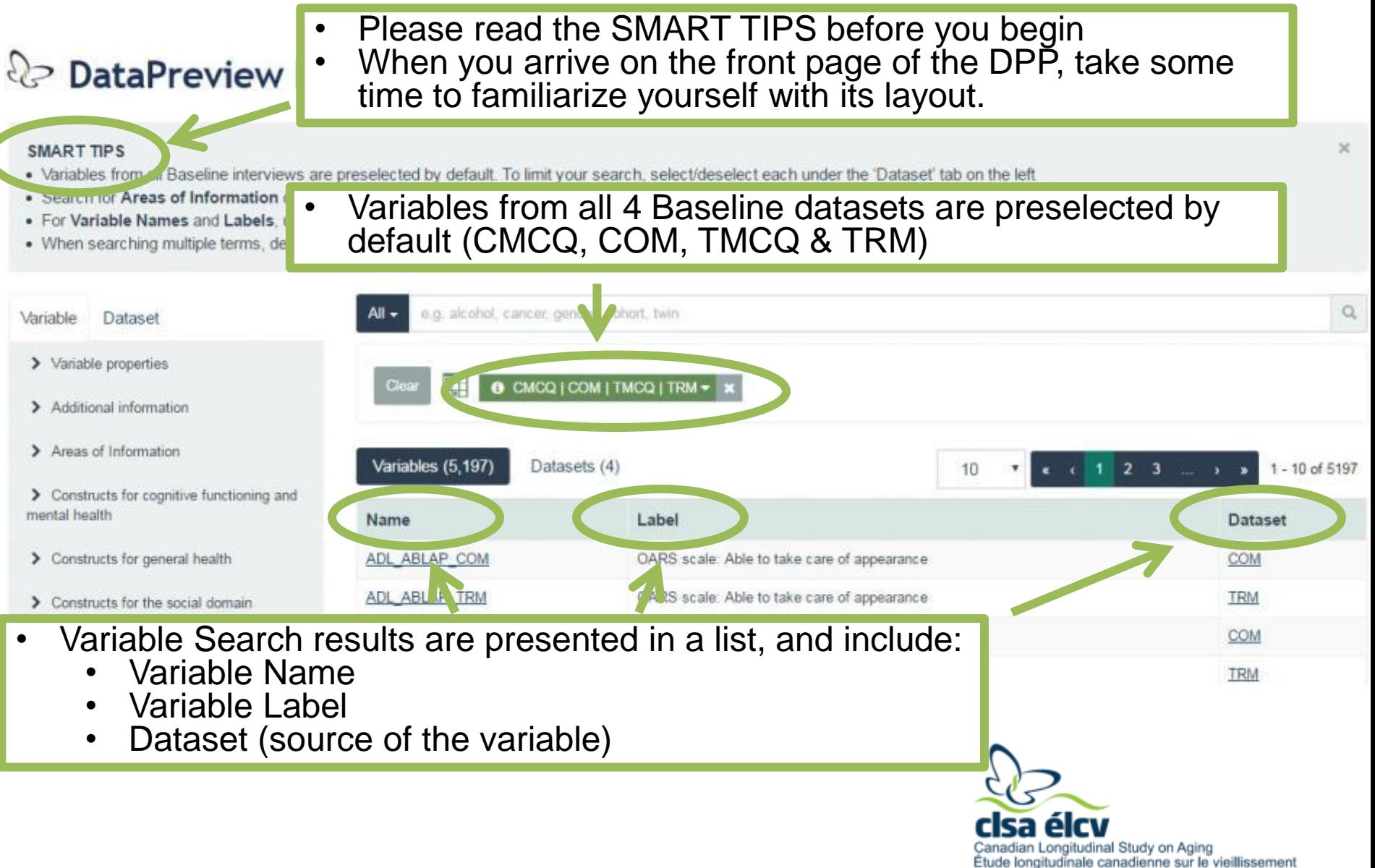

## **Selecting a CLSA dataset**

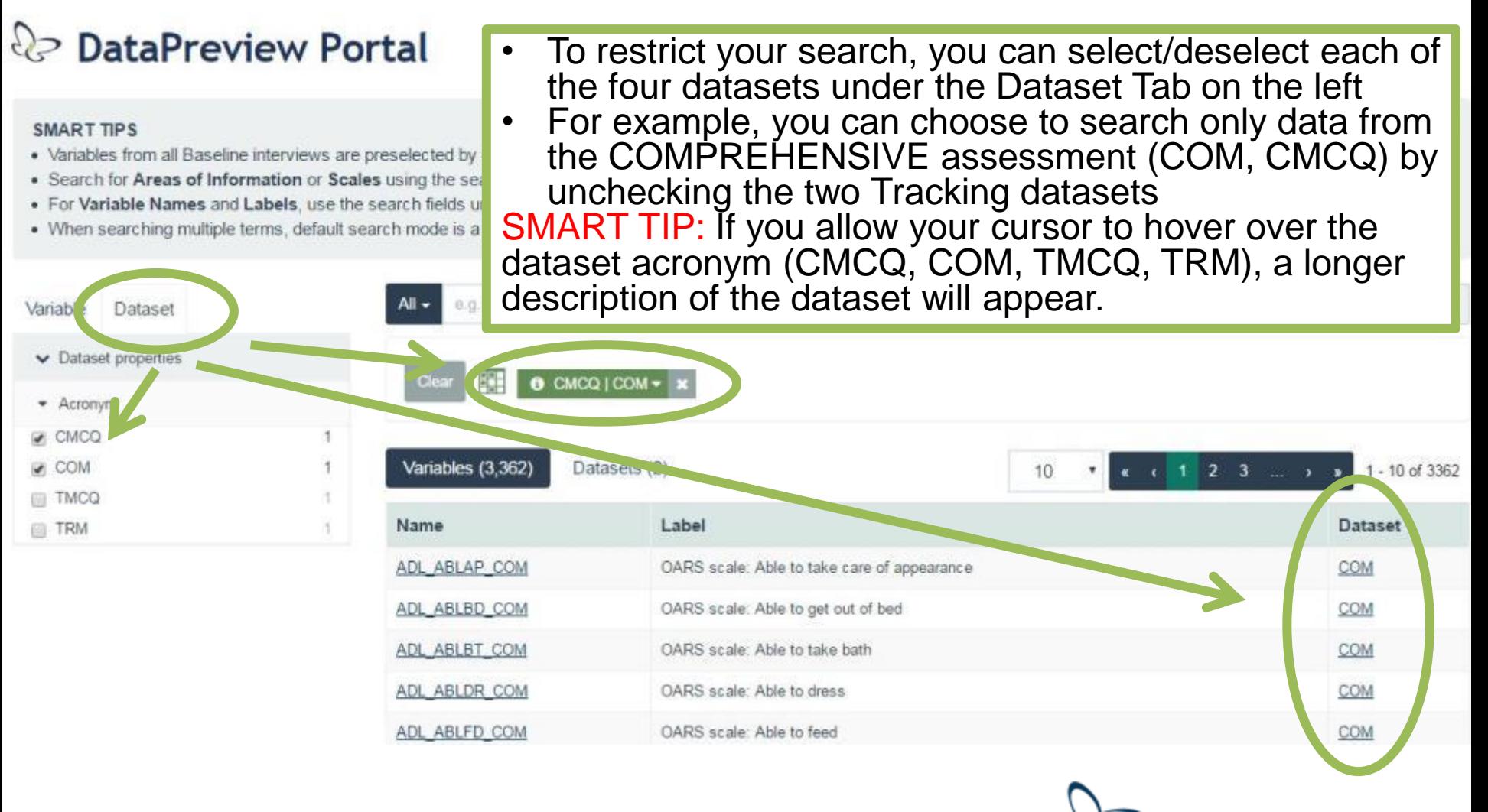

anadian Longitudinal Study on Aging Étude longitudinale canadienne sur le vieillissement

### **Searching the DPP**

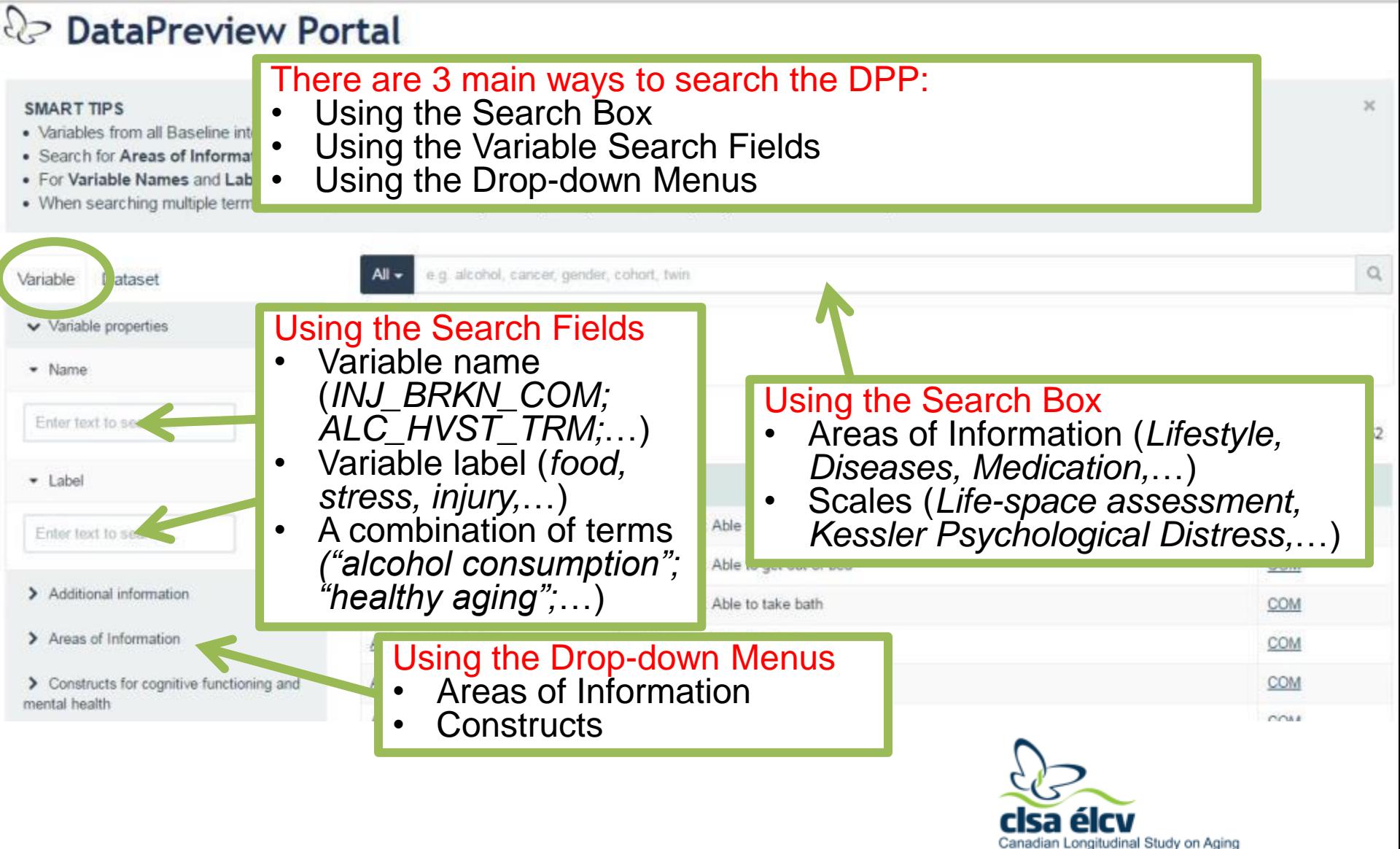

Etude longitudinale canadienne sur le vieillissement

#### **Searching by Areas of Information or Scales** ी? DataPreview Portal

#### **SMART TIPS**

- . Variables from all Baseline interviews are preselected by default. To limit your search, select/deselect each under the 'Dataset' tab on the left
- . Search for Areas of Information or Scales using the search bar below
- . For Variable Names and Labels, use the search fields under the 'Variable' tab
- . When searching multiple terms, default search mode is a conjunction (AND). To switch to (OR), use the Advanced option

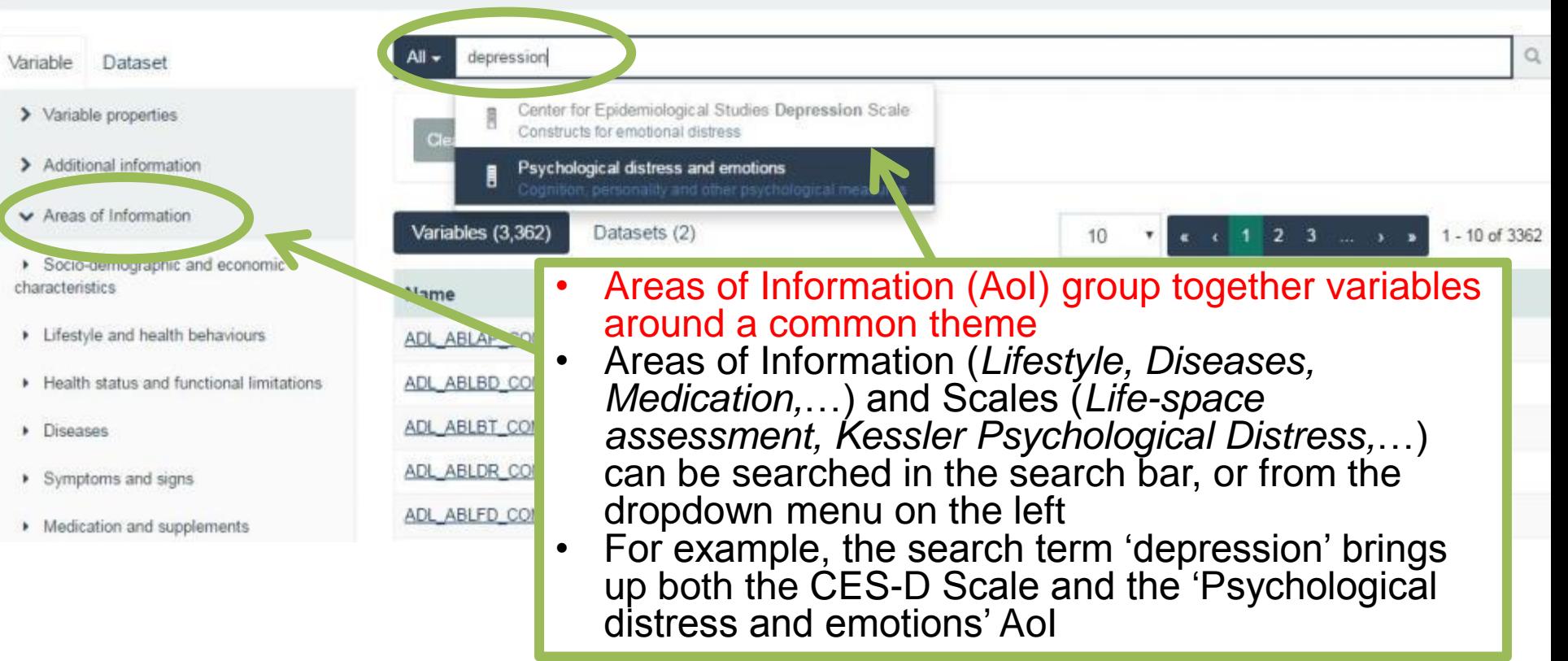

 $\times$ 

# **Searching by Variable Name**

#### ी? DataPreview Portal

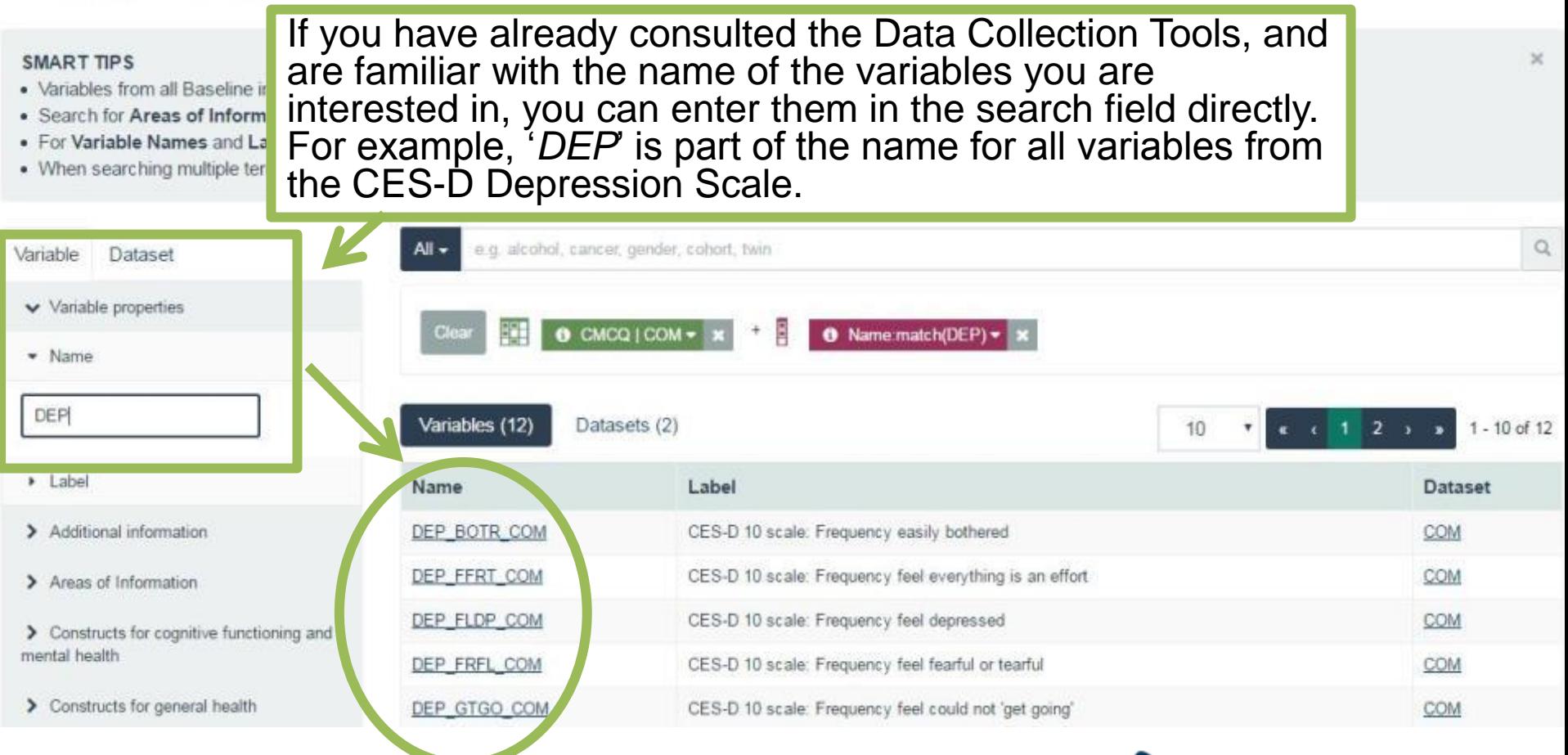

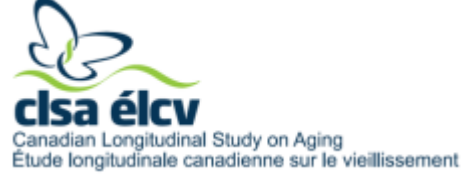

# **Searching by Variable Label**

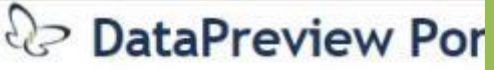

You can search using Variable Labels by entering them in the search field directly. Please note, however, this search is not likely to return an exhaustive list of variables.

- You can search using Variable Labels such as '*depression*', '*alcohol*', '*aging*',…
- For Variable Names and Labels, use the s<sup>1</sup> You can also search using a combination of terms, such as *"healthy aging"*, *"alcohol consumption"*,…

SMART TIP: If you use *double quotes* (*""*) around your search terms, you will get results containing *only* that precise term (*"alcohol consumption"*) in the label. If you do not use double quotes around your search terms, you will get results corresponding to *both* terms (*i.e. 'alcohol' + 'consumption').*

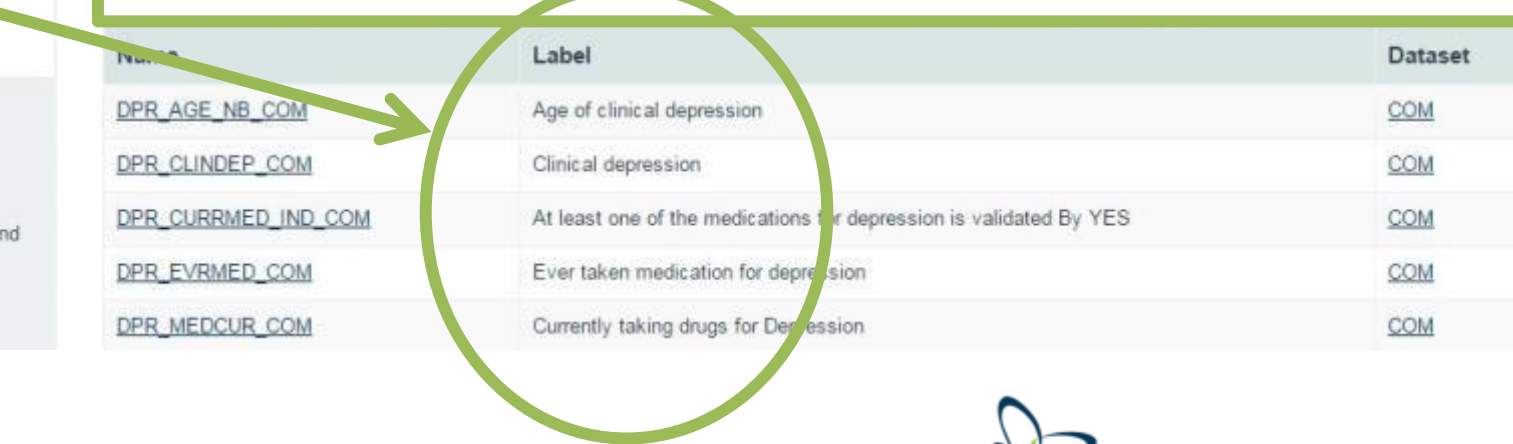

itudinal Study on Aging Étude longitudinale canadienne sur le vieillissement

#### **SMART TIPS**

- · Variables from all Baseline interviews are pr
- · Search for Areas of Information or Scales
- 
- . When searching multiple terms, default sea

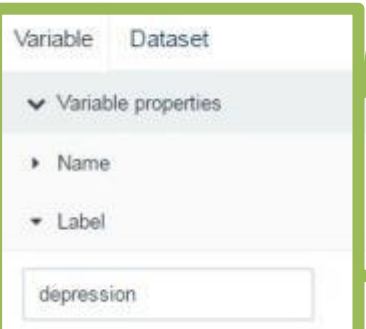

- > Additional information
- > Areas of Information

> Constructs for cognitive functioning a mental health

> Constructs for general health

## **Obtaining Descriptive Statistics**

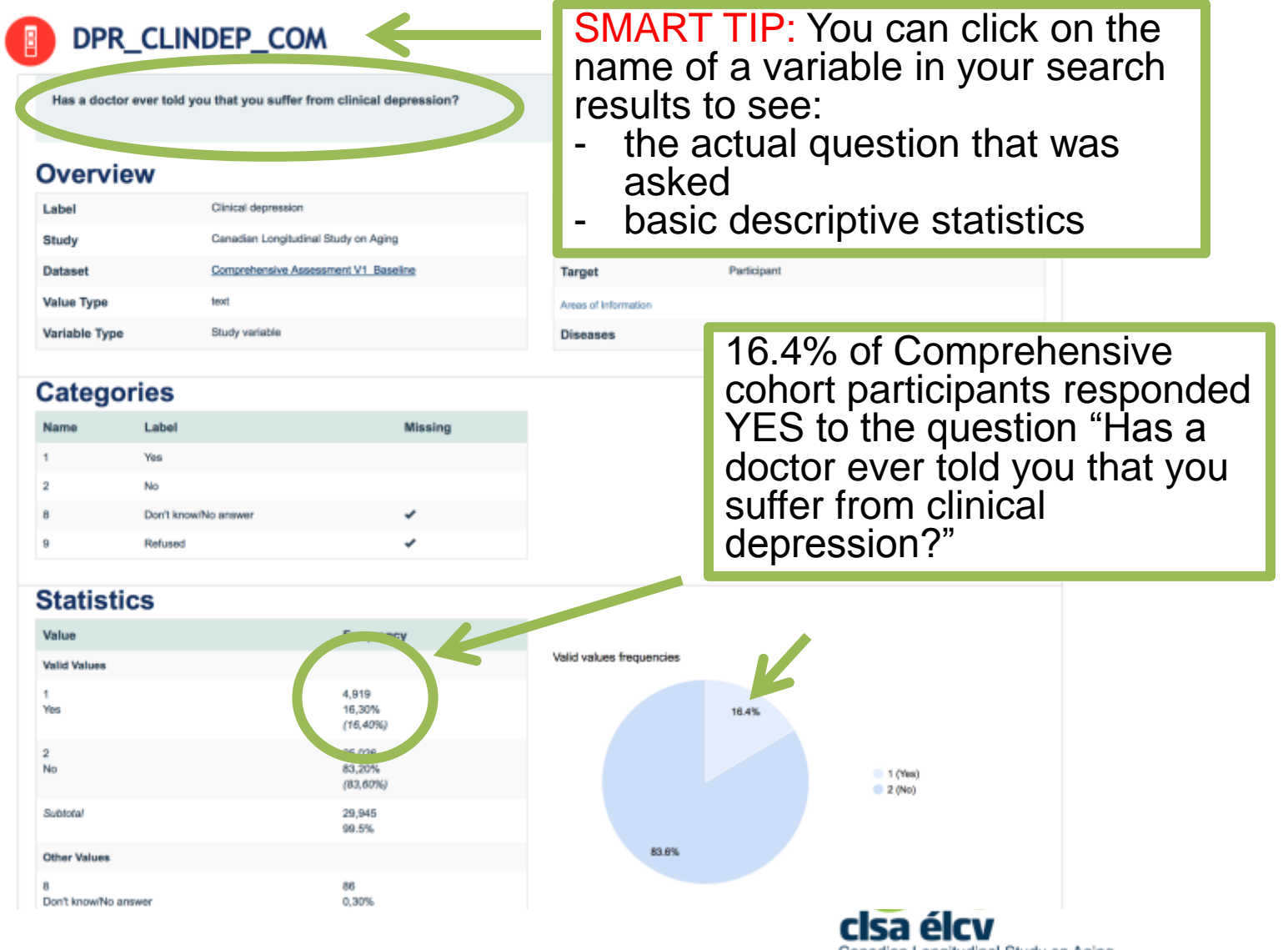

Canadian Longitudinal Study on Aging Étude longitudinale canadienne sur le vieillissement

# **Need More Information?**

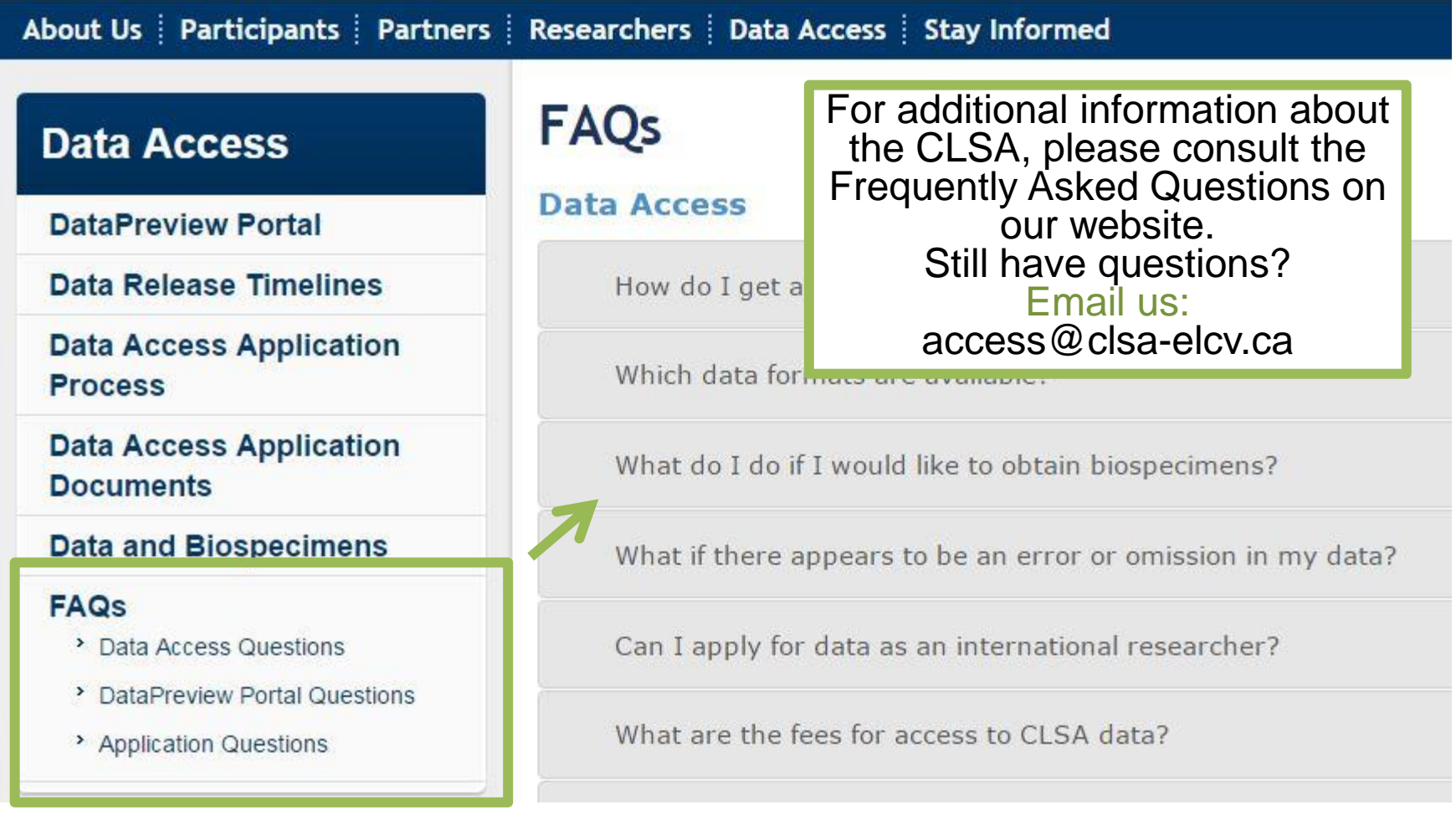

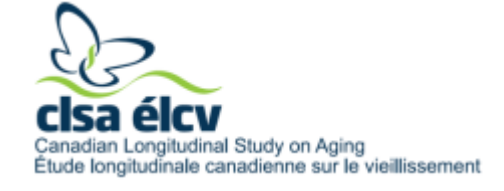

Created: July 2016